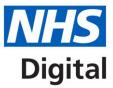

# National Oesophago-Gastric Cancer Audit

# **Clinical Audit Platform – online reports**

Published 19 July 2017

# Information and technology for better health and care

# Contents

| Introduction                          | 3 |
|---------------------------------------|---|
| Understanding the reports             | 3 |
| Accessing the reports                 | 3 |
| What does each report do?             | 4 |
| Participation                         | 4 |
| Deletion Log                          | 4 |
| Trust Extract                         | 4 |
| First Diagnosing Trust Count          | 4 |
| Data Manager Check                    | 5 |
| Consultant Check Report               | 5 |
| Characteristics of the Patient Report | 5 |
| Combined HGD Status Report            | 6 |
| Combined OG-General Status Report     | 6 |
| Data Completeness report              | 7 |
|                                       |   |

#### Remember:

The audit team cannot view your individual trust reports or patient level data. We do not have access to your data so we cannot check the specific figures in your reports.

This guide is intended to explain the inclusion criteria of each report so you can understand the figures in your individual reports.

If you need to check records you, or users at your trust, have submitted to the audit, please use the Extract reports to verify data has successfully been submitted to the audit.

The reports are 'real-time' which means they include all data present in the Clinical Audit Platform when the report is downloaded.

The Firefox web browser does not automatically produce a CSV file for users trying to download an extract of their data. Depending on the version of Firefox they are using, users can manually select CSV as the file type, or open in Notepad and then alter the extension to .csv when saving.

### Introduction

This guide gives an overview of the online reports available for the National Oesophago-Gastric Cancer Audit (NOGCA) within the Clinical Audit Platform.

The reports are designed to be used locally by users to monitor their trust's submissions and improve data completeness/quality.

#### **Understanding the reports**

- The logic behind each report varies so there will be a slight discrepancy in numbers (i.e. 'Patients in the database' in the 'Characteristics of the Patient' report is not the same as 'All registered patients' in the 'Combined O-G/HGD Status' reports). An explanation of the logic used to calculate these 'Total' figures can be found in the notes below each of the reports in this guide.
- The 'Expected' cases figure in the 'Combined O-G General Status' report is derived from the latest available HES (Hospital Episodes Statistics) data. If up to date HES figures are not available then HES estimates from the previous year are used instead. The 'Expected' cases and 'Estimated case ascertainment rate' figures are therefore estimates only, and should be interpreted as such. Please be aware that the figures returned in this report will differ from those published in the final NOGCA Annual Report.

#### Accessing the reports

- You must be registered for the Clinical Audit Platform. Details on how to register can be found on the audit webpage: <a href="http://www.digital.nhs.uk/og">www.digital.nhs.uk/og</a>
- To login to the Clinical Audit Platform go to https://clinicalaudit.hscic.gov.uk/og
- Select 'Reporting' from the homepage or from the ribbon along the top of the screen.
- Users whose registration included a GMC code will be able to view the Consultant Check Report in addition to the reports shown here.

| National Oesophag<br>audit | jo-gastric cancer |
|----------------------------|-------------------|
| > Enter data               |                   |
| File Submission Dashb      | oard              |
| Reporting                  |                   |
|                            |                   |
|                            |                   |
|                            |                   |
|                            |                   |
|                            |                   |

Copyright © 2017 Health and Social Care Information Centre.

| Reporting                             |  |
|---------------------------------------|--|
| > Participation                       |  |
| > Deletion Log                        |  |
| > Trust Extract                       |  |
| > First Diagnosing Trust Count        |  |
| > Data Manager Check                  |  |
| Characteristics Of The Patient Report |  |
| Combined HGD Status Report            |  |
| > Combined OG-General Status Report   |  |
| > Data Completeness                   |  |

## What does each report do?

#### **Participation**

- Available to: All CAP users
- <u>Purpose</u>: To view, by record type, the number of records submitted by your trust. Helpful for trusts who do not diagnose patients so are not represented in the First Diagnosing Trust Count report.
- Format: Exports as a CSV file
- Allows users to select the date range, by date of diagnosis.

### **Deletion Log**

- Available to: All CAP users
- Purpose: To identify any deleted records
- Format: Exports as a CSV file
- Displays all records that were submitted by your trust and subsequently deleted.

#### **Trust Extract**

- Available to: All CAP users
- <u>Purpose</u>: To view and verify data submitted by you or users at your trust
- Format: Exports as a CSV file
- Displays all records that have been created or edited by users at your trust regardless of where the patient was diagnosed or treated
- If a user at your trust has not created or edited a record it will not be displayed in this report.
- Allows users to filter on key data items to improve data completeness.

#### **First Diagnosing Trust Count**

- Available to: All CAP users
- <u>Purpose</u>: To view the number of patients diagnosed at each trust and their subsequent records.
- Format: Exports as a CSV file
- Allows users to select the date range of records to view.
- Displays the number of tumour records (and associated records) diagnosed at each trust in the selected date range regardless of which trust entered the data.

#### **Data Manager Check**

- Available to: All CAP users
- Purpose: To support verification of data for the Clinical Outcomes Publication
- Format: Exports as a CSV file
- Displays all surgeries that took place at your trust regardless of which trust entered the data.
- Contains the following data items: Treating Hospital; Surgeon Responsible for original operation; Additional Surgeon 1; NHS no; First Name; Surname; DOB; Sex; Diagnosis Date of Cancer; Date of Surgery; Surgical Intent; Main Procedure; Patient Fitness; Surgical Complications; Death in Hospital; Post Treatment T Stage, N Stage, M Stage

#### **Consultant Check Report**

- <u>Only Available to</u>: Consultants who have provided their GMC code when registering for CAP
- <u>Purpose</u>: To support verification of data for the Clinical Outcomes Publication
- Format: Exports as a CSV file
- Displays all surgeries that have been assigned to the Consultant's GMC code regardless of which trust entered the data or where the surgery took place.
- Contains the following data items: Treating Hospital; Surgeon Responsible for original operation; Additional Surgeon 1; NHS no; First Name; Surname; DOB; Sex; Diagnosis Date of Cancer; Date of Surgery; Surgical Intent; Main Procedure; Patient Fitness; Surgical Complications; Death in Hospital; Post Treatment T Stage, N Stage, M Stage

#### **Characteristics of the Patient Report**

- Available to: All CAP users
- <u>Purpose</u>: To summarise the characteristics of OG tumour patients
- <u>Format:</u> At the bottom of the page click 'Download' to export as a CSV file. To view the reports in PDF format, click 'Print' and then select 'Adobe PDF' from the list of printers.
- Allows users to select a particular audit year.
- Patients in database = patient records (with no tumour record) that were created at the user's trust PLUS patients with a tumour record that were diagnosed at the user's trust (some patients may have a patient record but no tumour record).
- Patients with tumour record = patients with a tumour record that were diagnosed at the user's trust.
- Patients with tumour record in 2016 publication year cohort (01/04/2014 to 31/03/2015) = patients with a tumour record that were diagnosed at the user's trust in the selected date range.
- \*\*HGD records are not considered in this logic\*\*

#### **Combined HGD Status Report**

- <u>Available to</u>: All CAP users
- <u>Purpose</u>: To summarise the number of patients (by year quarter), source of referral, management planning, and initial treatment plan for HGD patients.
- <u>Format:</u> Click 'Download' to export as a CSV file. To view the reports in PDF format, click 'Print' and then select 'Adobe PDF' from the list of printers.
- Shows all the data from April 2011 to date.
- All registered patients with HGD = patients with a HGD record that had first biopsy at the user's trust within the selected data range.
- All registered patients = patients (with no tumour or HGD record) that were created at the user's trust PLUS patients with a tumour record that were diagnosed at the user's trust PLUS patients with a HGD record that had first biopsy at the user's trust within selected data range.
- \*\*HGD and tumour records are both considered in this logic\*\*

#### **Combined OG-General Status Report**

- Available to: All CAP users
- <u>Purpose</u>: To summarise information (by year quarter) about tumour records, surgical records, oncology records, and endoscopy/palliative records for OG patients.
- <u>Format:</u> At the bottom of the page click 'Download' to export as a CSV file. To view the reports in PDF format, click 'Print' and then select 'Adobe PDF' from the list of printers.
- Shows the data for the audit year selected.
- All registered patients = patients (with no tumour or HGD record) that were created at the user's trust PLUS patients with a tumour record that were diagnosed at the user's trust PLUS patients with a HGD record that had first biopsy at the user's trust
- ... with O-G tumour record = patients with a tumour record that were diagnosed at the user's trust
- ... with HGD record = patients with a HGD record that had first biopsy at the user's trust
- ... with registered patients only = patients (with no tumour or HGD record) that were created at the user's trust
- The 'Expected' cases figure in this report is derived from the latest available HES (Hospital Episodes Statistics) data. If up to date HES figures are not available then HES estimates from the previous year are used instead. The 'Expected' cases and 'Estimated case ascertainment rate' figures are therefore estimates only, and should be interpreted as such. Please be aware that the figures returned in this report will differ from those published in the final NOGCA Annual Report.
- \*\*HGD and tumour records are both considered in this logic\*\*

#### **Data Completeness report**

- Available to: All CAP users
- <u>Purpose</u>: To summarise the completeness of non-mandatory data items for each type of record.
- <u>Format:</u> At the bottom of the page click 'Download' to export as a CSV file. To view the reports in PDF format, click 'Print' and then select 'Adobe PDF' from the list of printers.
- The numerator is the number of records with the data item complete and the denominator is the total number of records submitted.